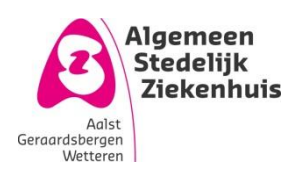

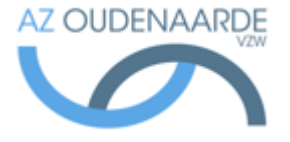

Auteur: Van Den Steen Ilse Gepubliceerd op: 26-06-2018 Geldig tot: 25-06-2021

#### Afdeling: POCT Versie: 4.0 Pagina | 1 van 5

# Glucosebepaling-verpleegeenheden

#### Toegelaten gecontroleerde kopie op de werkvloer: ja

Uitgeprint op: 26 juni 2018

#### **Inhoud**

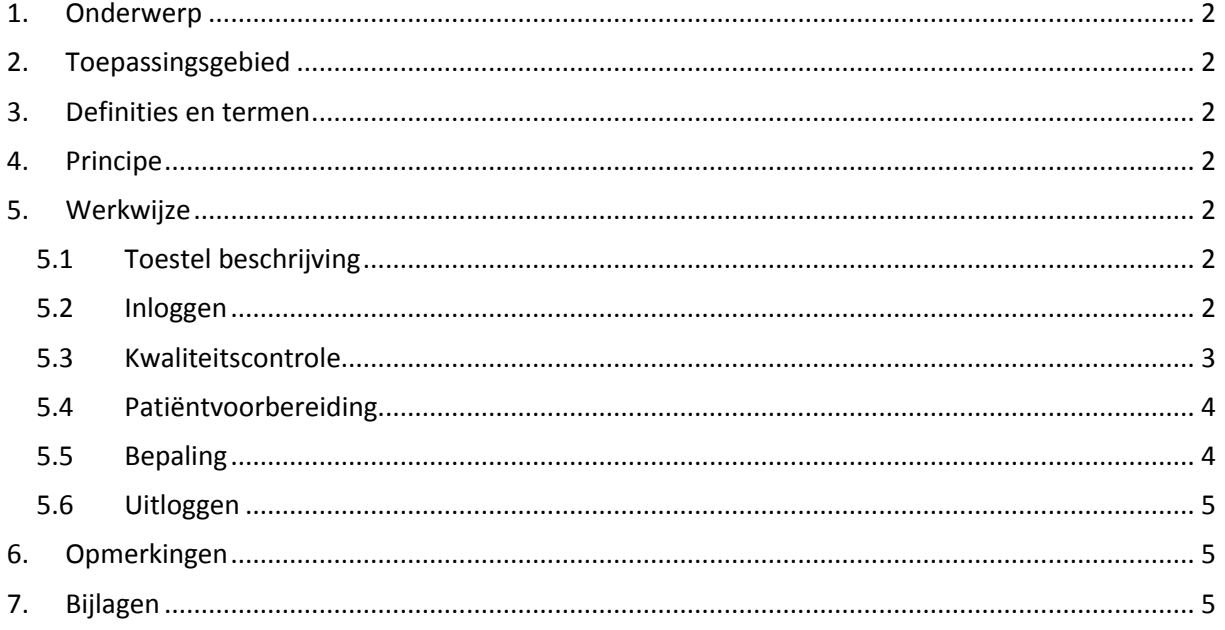

### <span id="page-1-0"></span>**1.Onderwerp**

<span id="page-1-1"></span>Deze procedure beschrijft de werking van de Accu-Chek Inform II (glucosetoestel)

## **2.Toepassingsgebied**

<span id="page-1-2"></span>Deze metingen worden toegepast voor de opvolging van de glucosespiegel: dagcurves.

## **3.Definities en termen**

<span id="page-1-3"></span>GLU: glucose

### **4.Principe**

De bloedglucosewaarde wordt met de Accu-Chek *Inform* bi-amperometrisch bepaald volgens de glucose dehydrogenase pyrroloquinolinequinone (GDH-PQQ) methode. Het enzym glucose dehydrogenase zet in aanwezigheid van het co-enzym PQQ op de teststrook glucose uit het bloedmonster om in gluconolacton. Tijdens deze reactie wordt een ongevaarlijke elektrische stroom geproduceerd die door de meter tussen een meet- en een referentie-elektrode wordt gemeten en omgezet in een bloedglucosewaarde.

### <span id="page-1-4"></span>**5.Werkwijze**

### <span id="page-1-5"></span>**5.1Toestel beschrijving**

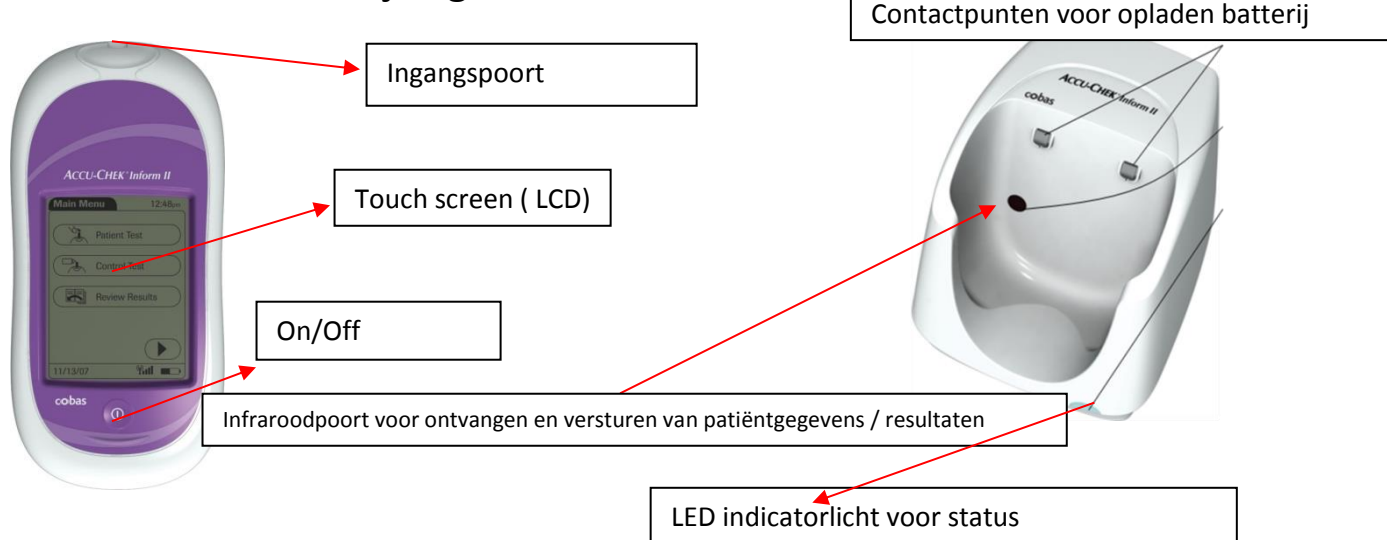

netwerkverbinding in der Stein der Stein der Stein der Stein der Stein der Stein der Stein der Stein der Stein<br>1970 – Stein der Stein der Stein der Stein der Stein der Stein der Stein der Stein der Stein der Stein der St

### <span id="page-1-6"></span>**5.2Inloggen**

Druk op de aan/uit-knop om het toestel aan te zetten.

Zodra het **Start** scherm verschijnt drukt u op  $\triangleright$  om verder te gaan. (Of wacht 10 sec ) Het scherm **Gebruikers-ID** verschijnt.

Druk op **Scan (weergegeven als barcode)** om uw identificatienummer in te scannen of tik nummer in.

Hierna komt U in het **hoofdmenu**. U zal uw naam onderaan zien verschijnen. Alle volgende metingen gebeuren nu onder uw naam.

Uitgeprinte versie enkel geldig indien in overeenstemming met de in voege zijnde versie.

Controleer steeds de geldige versie in het documentbeheersysteem.

Printdatum: 26 juni 2018

Gearchiveerd op: [Gearchiveerd op] doc-in: LPR-0293

### <span id="page-2-0"></span>**5.3Kwaliteitscontrole**

Let op: Bij openen van nieuwe flesjes controle, de datum van openen en de vervaldatum, 3 maand later, op de flesjes schrijven !!

Vanuit het hoofdmenu, drukt u op de menukeuze Controletest.

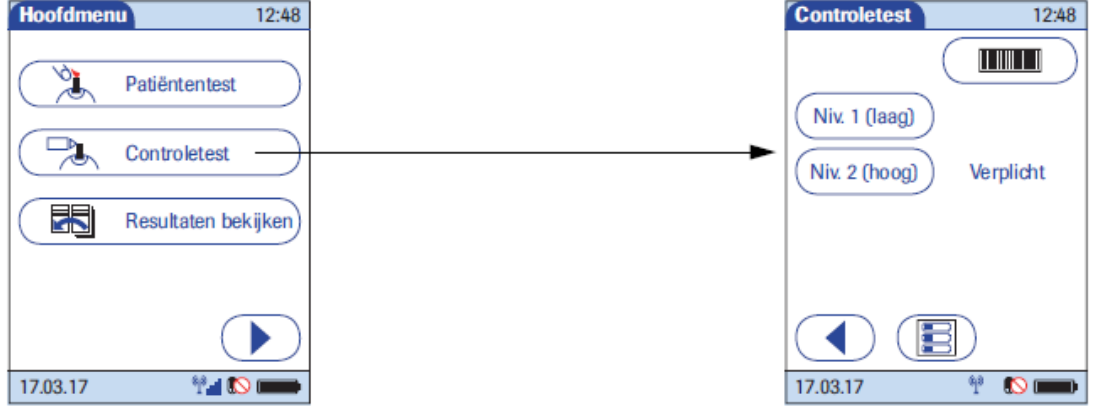

Druk op het barcode icoontje rechts boven op de meter en scan de barcode op het controleflesje. (Achter het level dat je moet uitvoeren staat 'verplicht'.)

De meter zal vervolgens vragen om ook het lotnummer van de glucose strips te scannen.

Schuif de teststrook voorzichtig in de meter. De goudkleurige contacten wijzen hierbij naar de invoerpoort. Zodra de teststrook op correcte wijze is ingevoerd, hoor je een biep en verschijnt het scherm:

Meng ondertussen het gescande controleflesjes op.

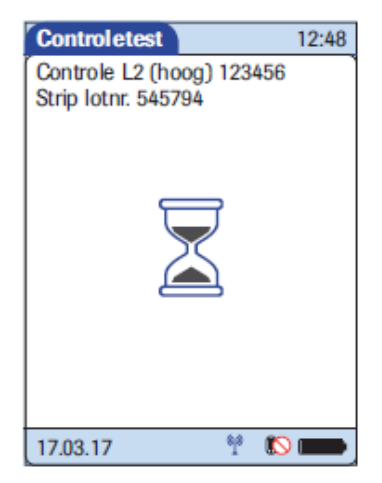

Als een knipperende druppel verschijnt, dient u de controle-oplossing aan te brengen aan de zijkant van de teststrook.

Terwijl de meter bezig is de test uit te voeren, verschijnt een zandloper op het scherm

Als de test voltooid en correct is verschijnt de waarde op het scherm Indien u opmerkingen wilt invoeren, drukt u op de knop  $\circled{2}$ , zo niet valideer resultaat door op vinkje te drukken.

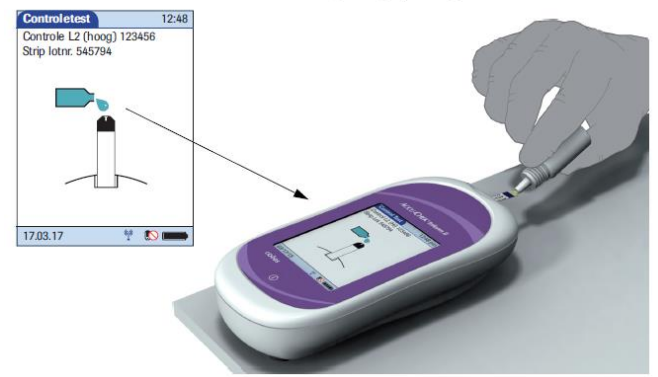

Uitgeprinte versie enkel geldig indien in overeenstemming met de in voege zijnde versie. Controleer steeds de geldige versie in het documentbeheersysteem. Printdatum: 26 juni 2018 Gearchiveerd op: [Gearchiveerd op] entitled the state of the state of the state of the DOC-ID: LPR-0293

OPM: 24 uur na het uitvoeren van de kwaliteitscontroles zal het toestel opnieuw een kwaliteitscontroles vragen. Het is dan wel nog mogelijk om 1 dringende bepaling uit te voeren (CITO bepaling). Nadien wordt de meter geblokkeerd tot de volgende kwaliteitscontrole uitgevoerd is.

#### **5.4Patiëntvoorbereiding**

<span id="page-3-0"></span>Als eerste worden de handen met water en zeep gewassen. De warmte zorgt ervoor dat de patiënt een goede bloeddoorstroming krijgt, waardoor je makkelijk een druppel krijgt. Ook worden zweet en/of suikerhoudende stoffen op deze manier verwijderd. Natuurlijk droog je de handen goed af.

### <span id="page-3-1"></span>**5.5Bepaling**

Vanuit het Hoofdmenu, drukt u op de **patiëntentest**

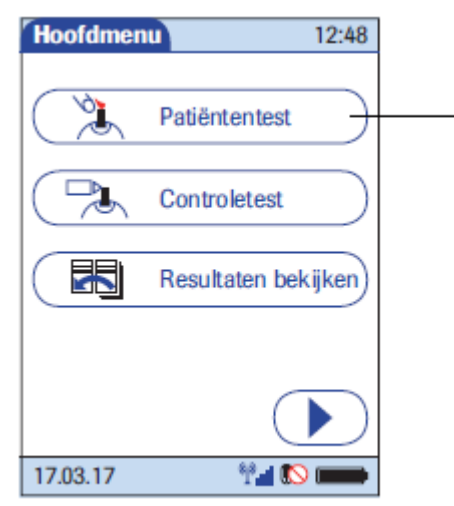

Het scherm **Patiënten- ID** wordt weergegeven. Druk op scan om de **barcode** van de patiënt **op polsbandje** te scannen (barcode naast letter D) (of indien niet ter beschikking bovenste barcode op patiëntenvignet), of tik het dossiernummer van de patiënt in (8 cijfers). Het scherm patiëntentest verschijnt CONTROLEER HET DOSSIERNUMMER VAN DE PATIENT!!!

De meter vraagt vervolgens om het lotnummer van de strips te scannen. Schuif de teststrook in de meter.

De twee goudkleurige contacten wijzen hierbij naar de invoerpoort.

Zodra de teststrook op correcte wijze is ingevoerd verschijnt het volgende scherm :

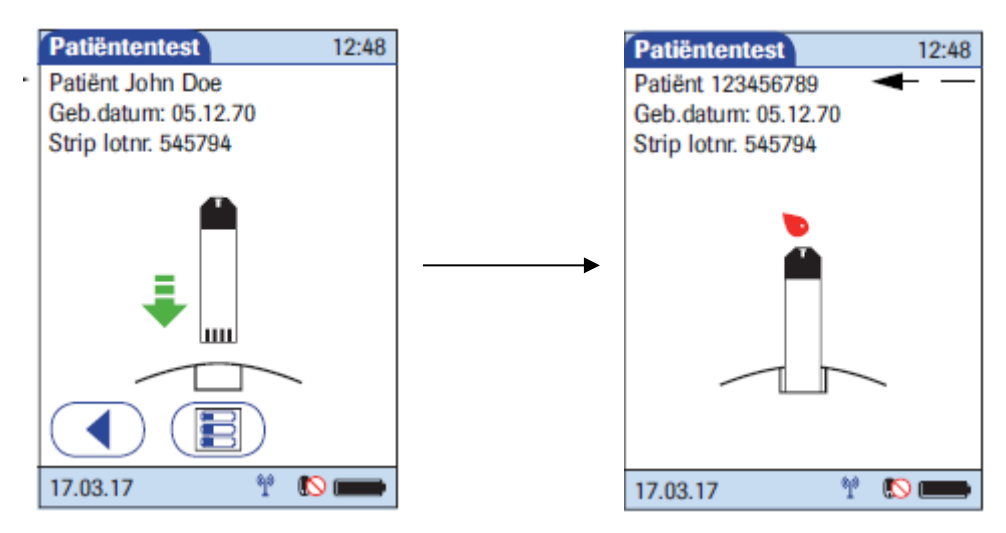

Als een knipperende druppel op het scherm verschijnt, prikt u de patiënt. De bestaande ziekenhuisregels inzake hygiëne en identificatie patiënt blijven gelden. Breng het toestel met de teststrook naar de bloeddruppel op de vinger van de patiënt. De bloeddruppel wordt automatisch aangezogen. (Houd toestel bij voorkeur in een horizontale positie zodat er geen bloed in de meetkamer kan lopen.

Tijdens de test verschijnt een zandloper op het scherm.

Bij onvoldoende vulling of te vroeg vullen van de strip geeft de meter een error-boodschap. Als de test voltooid is verschijnt het resultaat op het scherm

Indien u opmerkingen wilt invoeren, drukt u op  $\circled{2}$ , zo niet valideer resultaat door op vinkje te drukken.

#### **5.6Uitloggen**

<span id="page-4-0"></span>Als U wilt uitloggen kan U 'dokken' (= meter op dockingstation plaatsen) of de meter afzetten en terug aan. Hierbij vraagt de meter of de ingelogde gebruiker wil verder werken.

### <span id="page-4-1"></span>**6.Opmerkingen**

- Bij problemen het labo contacteren (tel 4884).
- De gebruikers-ID is persoonlijk. Men blijft verantwoordelijk voor bepalingen die met persoonlijk ID gemaakt zijn.
- Strips zijn houdbaar tot vervaldatum vermeld op flacon indien de flacon na eerste gebruik ook steeds goed gesloten bewaard blijft.
- <span id="page-4-2"></span>Strips en controles bewaren bij 2-30°C (niet in vochtige ruimtes zoals badkamer)

# **7.Bijlagen**

Niet van toepassing